# Codonics® SLS® Administration Release Notes Tool Software

### Version 1.9.1 SLS Administration Tool Release Notes

#### Summary

Version 1.9.1 is a software release for Codonics Safe Label System<sup>®</sup> (SLS) Administration Tool (AT). The software is compatible with SLS 500i® Point of Care Stations (PCS) installed with both 1.9.0 and 1.9.1 software simultaneously. As of this release, this version of software is considered the most current stabile, safe and effective version for SLS PCS.

This document provides information about Product Corrections (i.e., Corrective Updates) in 1.9.1 SLS software.

The SLS AT User's Manual version 1.3.0 and User's Manual Addendum 1.8.0 provides further information about the AT.

Recommended PC requirements for AT Stand-alone: Intel Core™ 2 Duo Processor 2.66 GHz (or faster), 4 GB RAM Hard Drive Space: Minimum 5 GB free space for application

Windows® XP or newer (not Windows 10) Internet Explorer IE8 or newer Excel 2003 or greater to open reports

Additional Feature: Configurable inactivity logout: Maximum 8 hours

Recommended requirements for AT Server: Hardware: Intel Quad Core (i5, i7 or Xeon) with 2 cores allocated to AT, 8 GB RAM

Hard Drive Space: Minimum 5 GB free space for application

Windows**®** service: Windows Server 2008, 2012 Concurrent access: Not supported

Recommended requirements for AT Client: Browser support: Internet Explorer 8 through 11 Screen Resolution: Minimum 1440 x 900; use default browser fonts Computer OS: Windows XP, Vista, Windows 7 Applications: Excel 2003 or greater to open reports

#### Additional Feature:

Configurable inactivity logout: Maximum 8 hours

#### **Product Corrections**

SmartCopy can no longer lead to a drug entry being **Verified** without a drug container being scanned. Previously, SmartCopy would copy the Verfication status of the existing drug entry to the new drug entry. If a new drug entry was SmartCopied from an existing Verified drug entry, then the new drug entry would be Verified in the formulary. If a Configuration Package was used with the setting Verify on SLS unchecked, then SLS would not require the new drug entry to be verified. Now, SmartCopy does not copy the Verfication status of the existing drug entry. Verification requires that the drug name and concentration for a drug container scan must be Verified at least once.

IMPORTANT: You should migrate your pre-1.9.1 AT to 1.9.1 AT, create a new formulary package and distribute it to all SLS PCSs.

Any drug entry in the formulary that hasn't been Verified using the Verification process of scanning a drug container barcode will be set to unverified during the migration process.

#### Known Common Issues

This section details common issues with 1.9.1 AT software that are likely to be experienced by most users.

The **Software Version** that will be displayed in the File Manager for 1.9.1 Formulary and Configuration Packages will be 1.9.0. In order to make the 1.9.1 AT compatible with 1.9.0 and 1.9.1, the package was identified as created in 1.9.0.

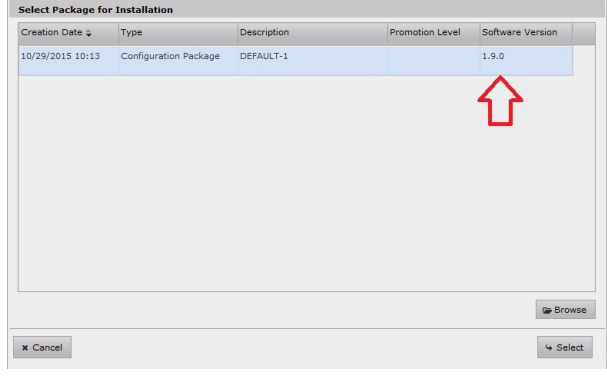

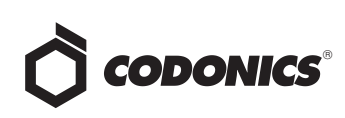

- ◆ WARNING: The formulary report does not sort duplicates. Duplicate Container IDs in the formulary are reported but are displayed in a way that may not put the duplicates together. You can sort the Excel spreadsheet on Container ID.
- WARNING: Replacing drug names with non-Latin characters (e.g., Kanji, Hebrew) causes duplicate drug entries in the MDD. When the MDD screen is sorted by drug name, changing a drug name to start with a non-Latin character causes the drug to display twice. When the issue occurs, editing either of the duplicate drug entries on the MDD changes the other entry properly. Re-sorting the MDD list or refreshing the MDD by switching to another page in the AT and then back causes the drug name to only display once, sorted after the names that start with Latin characters. If the drug is already in the SLS PCS formulary, then the drug name will display with the changed characters in the formulary and will be listed only once.
- WARNING: The pre-import report does not identify duplicate drug IDs when importing via a CSV. You are required to run a formulary report before generating an approved formulary and should review the Duplicate reports in the Safety worksheet to make sure all duplicates or potential duplicates in the MDD and formulary are identified.

#### Known Uncommon Issues

This section details uncommon issues with 1.9.1 AT software that are unlikely to be experienced by most users.

- WARNING: If a drug record is modified in the MDD after it has been added to the formulary, the AT does not automatically update the audio file association. If the drug name is changed in the MDD, the associated audio file will not change, resulting in a possible incorrect assocation. As a work around, you can either remove and then add the drug to the formulary to trigger a new audio file association, or manually select the correct audio file from the formulary edit dialog box.
- WARNING: A concentration length of greater than 15 characters is converted to an incorrect value in the MDD when imported. For example, a number such as 12345678901234567890 is converted to 92,233,720,368,547.77.
- WARNING: Combination drugs with long drug names do not display the second drug name. Combination drugs with very long drug names only display the first drug name as truncated. There is no indication as to what the second drug name is. Users should look to modify the entry of the drug name (e.g. Calcium can be entered as Ca). Another option is to enter the drug name in the Tallman field of the AT which will reduce the font size.

#### Technical Support

If problems occur during software installation or operation, contact Codonics Technical Support at any time.

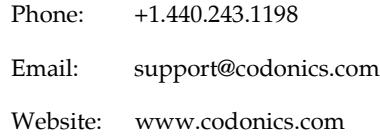

## Get it all with just one call 800.444.1198

All registered and unregistered trademarks are the property of their respective owners. Specifications subject to change without notice. Patents pending.

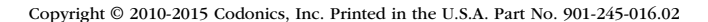

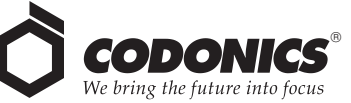

17991 Englewood Drive Cleveland, OH 44130 USA 317 Xianxia Rd. Building B AQUACITY 9F,<br>+1 (440) 243-1198 Unit 1412 4-16-23, Shibaura +1 (440) 243-1198 +1 (440) 243-1334 Fax Email info@codonics.com www.codonics.com

Unit 1412 P.R. China, 200051 86-21-62787701 86-21-62787719 Fax

Codonics Limited KK Codonics Trading Co, Ltd. Changning Dist., Shanghai Minato-ku, Tokyo, 108-0023 JAPAN 81-3-5730-2297 81-3-5730-2295 Fax